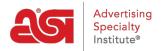

## ESP Quick Tip # 20: Look up a CPN without ESP Web

2021-09-17 - Jennifer M - ESP Quick Tips

Need to look up the supplier for a coded product number (CPN) but don't have an ESP Web license? Good news! You can source a CPN via the ESP Websites Admin. To do this, take the following steps:

1. Go to the ESP Websites Admin area available via <a href="https://admin.espwebsite.com">https://admin.espwebsite.com</a>.

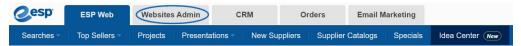

2. From the toolbar at the top, click on Global Features and select Coded Products.

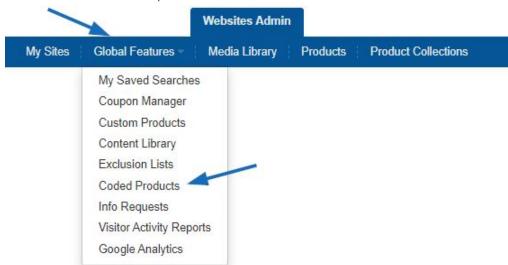

3. Enter the Coded Product Number. For example, "CPN-200950371". You will have to include the "CPN-" and the number in the search box. Then, click on Go.

## Search Coded Products 6

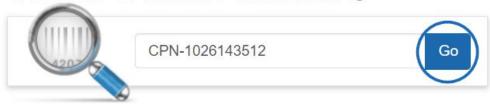

4. The product will be displayed in the Detail view with all information, including the real product number and supplier information.